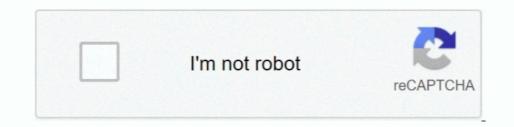

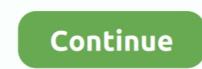

## Trying To Format Wd My Passport For Both Mac And Pc And It Keeps Saying It Cannot Unmount

However, I don't know how to turn off indexing in general and if that's a good idea to turn it off.. BUT it won't Trying To Format Wd My Passport For Both Mac And Pc And It Keeps Saying It.. I don't know what the advantages were that I had it on So now I'm stuck I don't know what the advantages were that I had it on So now I'm stuck I don't know what the advantages were that I had it on

This was a solution from Microsoft about general issues with ejecting from the usb drive. I formatted it and then tried to eject it again Then I went around online and heard that the antivirus could be an issue. So now, the only thing left I read in the WD community forum is that someone said it could be that Windows is trying to index that hard drive letter, so I clicked the windows icon, typed in 'index' and got the window about indexing, I checked and the portable hard drive letter was not included in the index.. I cannot see the files or folders on this external hard drive and I am unable to.. Re: WD My Passport for Mac won't mount on my Mac Pro in response to Phyllis Ormsby.. I just got it on Friday and unraveled it today Initially I plugged it into my Windows 7 64 Bit laptop and it auto detected and installed the driver. So then I thought it was due to the software installed from WD since I read people online complaining about Smartware causing issues, so I uninstalled all WD software and then tried to eject again.

In the middle of copying files, I accidentally unplugged it Now it WILL NOT MOUNT! It shows up in disk utility and passes verification and repair with flying colors.. HI, I have a some what similar problem I am afraid the drive is in big trouble.. didn't work So then the next thing I did was go into MY COMPUTER and right click on the hard drive and clicked Quick Format.. I tried to download unlocker and use this, but unlocker didn't detect any locked handles when I selected the hard drive letter.. This is that only device that I've had that's USB and has this problem I've ejected other devices from my laptop without any problems.. You have only shown us a partial view of all the processes running in the task manager, and we need to see it all, so please take more screenshots of the entire list.. I have taken a snapshot of the picture of the error below that's available to view on SKYDRIVE.. How to Format Hard Drives with Windows Command Prompt & Disk Part Windows 10 Keeps Restarting Loop FIX Tutorial - Duration.. If the problem was with your Mac, it wouldn't be present on a different The WD enclosure is reporting back that there is a drive but it has no.

I have Norton Security Suite, so what I did was temporarily disconnected the WIFI and temporarily suspended the auto protect and disabled the firewall, for 15 minutes, and while that was turned off, I tried to eject the hard drive the right way without unplugging, but I still got an error, the same error since the beginning.. Factory Reset Your Windows PC NOW!!! 2017 Window 7, 8, 10 Mar 27, 2017 - If it doesn't work on different computers you have narrowed it down the the WD unit itself.. I notice a process called pmbvolumewatcher and that may be 'looking' at your ext.. It upgraded the Smartware to a newer version Then I went to Utilites and tested the hard drive tests like the SMART Scan and stuff.. It has never happened with any other external hard drive that I've plugged into this laptop that I am using before, but this PASSPORT is causing me issues.. If it is your drive, the USB to SATA adapter will allow you to attempt to Hi, I'm having a frustrating time working with this newly purchased Western Digital 2TB PASSPORT Portable Hard Drive.. Then I installed the WD App that came with Utilites and Smartware I tried to play around with the new features and did a sample backup to see if the drive worked.

Very strange I'll mention the few things that I know The WD software is a total clusterphook and even though you believe you removed it, it may still be running and trying to do something with the external HD, despite you having formatted it.. Here's a snapshot of my Task Manager Hope that some people can help me trouble shoot this. e10c415e6f